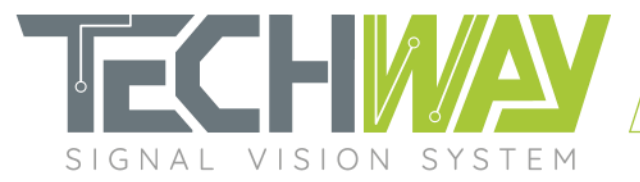

# **APPLICATION NOTE**

**EAGLE\_16-125-VTG**

AN2100

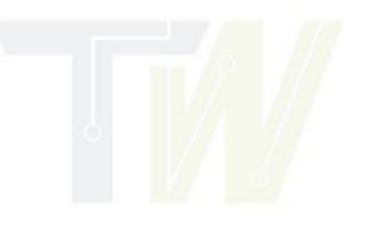

Date: December 7, 2020

Revision: 2.0

**1 F** % <sup>⊗</sup> www.techway.fr

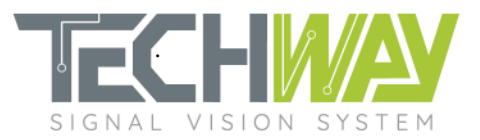

# **Review tracker**

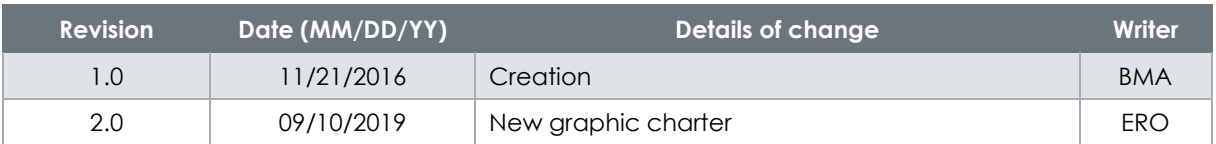

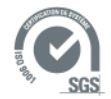

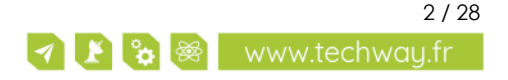

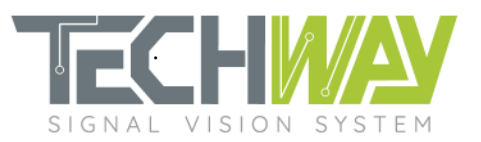

# **Contents**

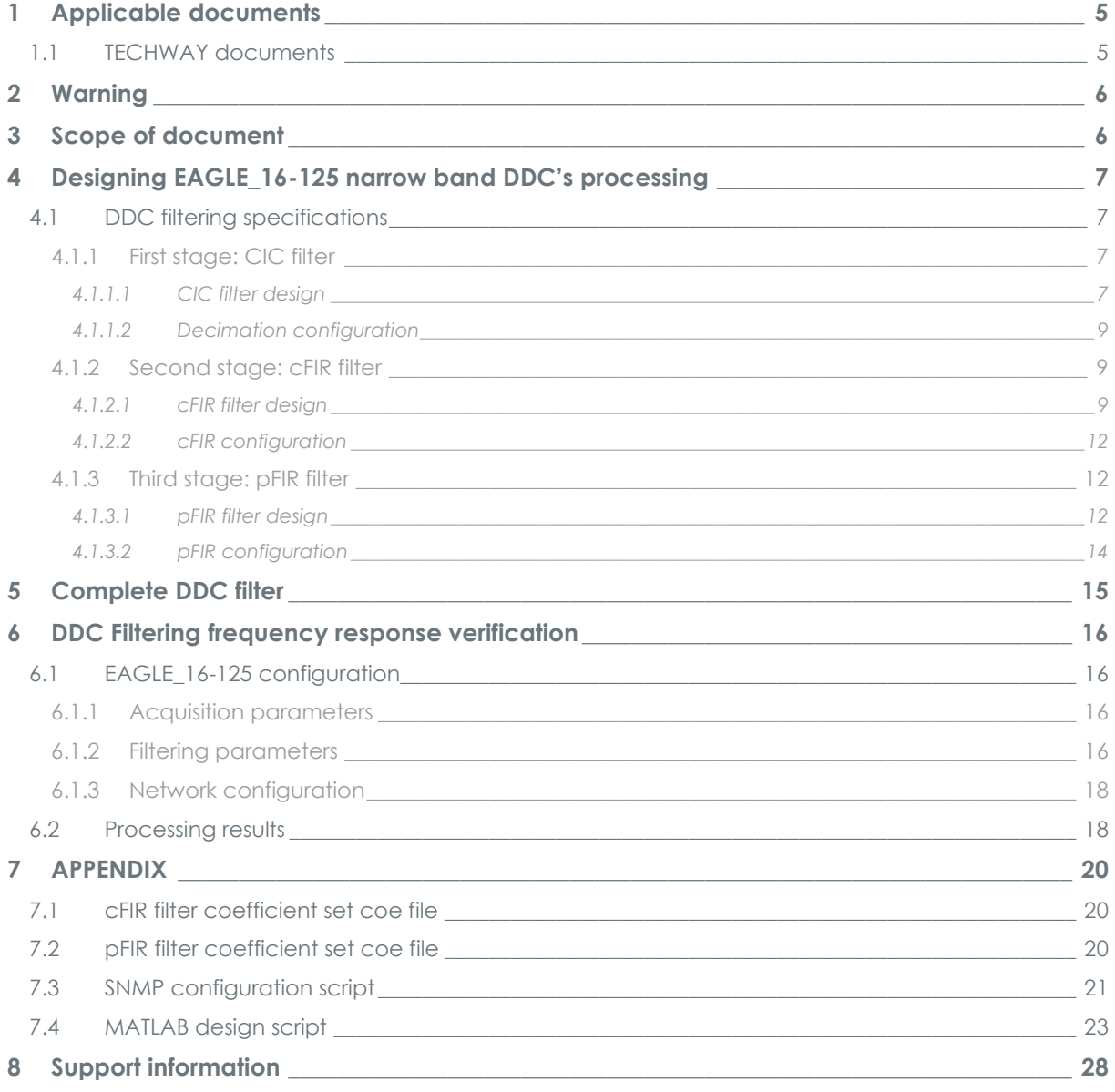

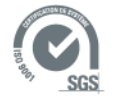

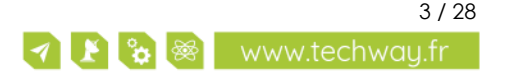

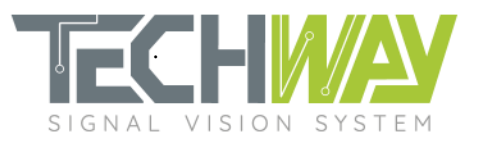

## **Tables**

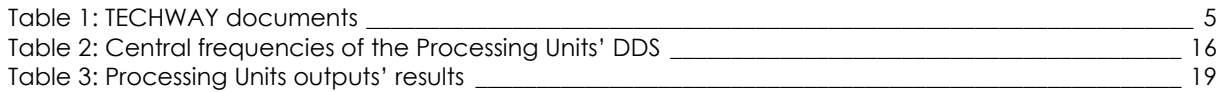

# **Figures**

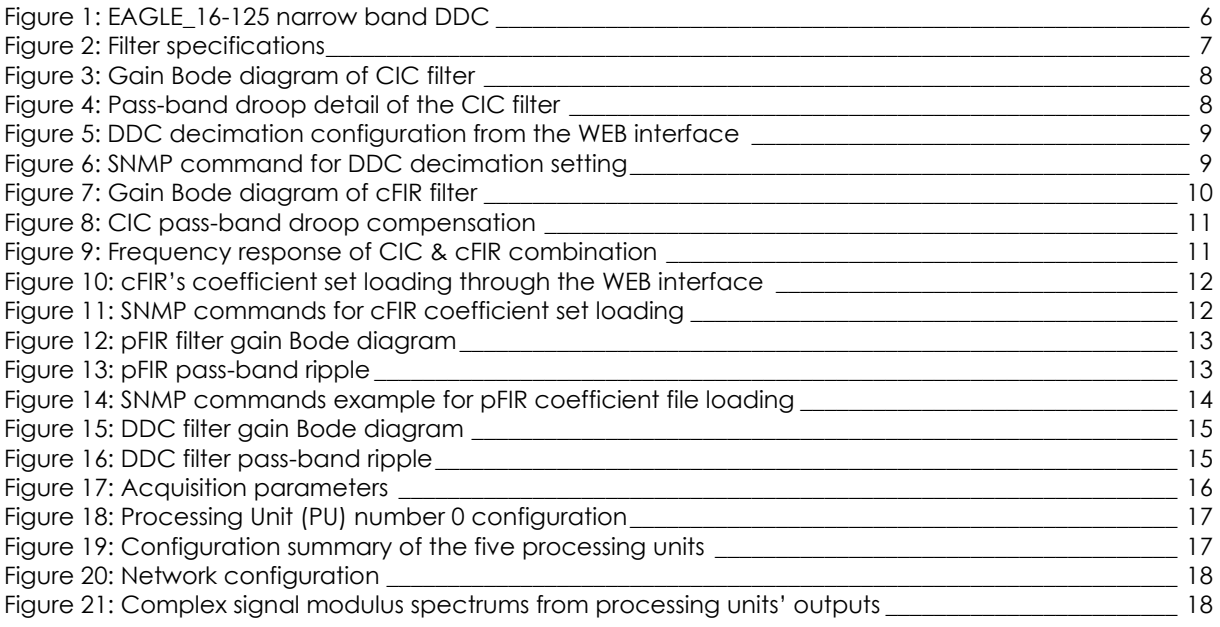

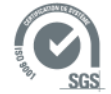

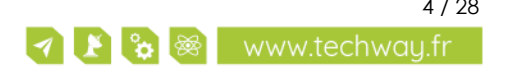

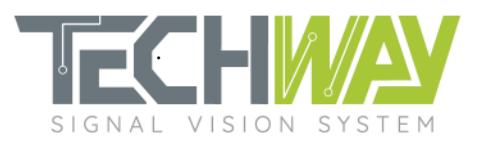

# <span id="page-4-0"></span>**1 APPLICABLE DOCUMENTS**

## <span id="page-4-1"></span>**1.1 TECHWAY documents**

#### **Table 1: TECHWAY documents**

<span id="page-4-2"></span>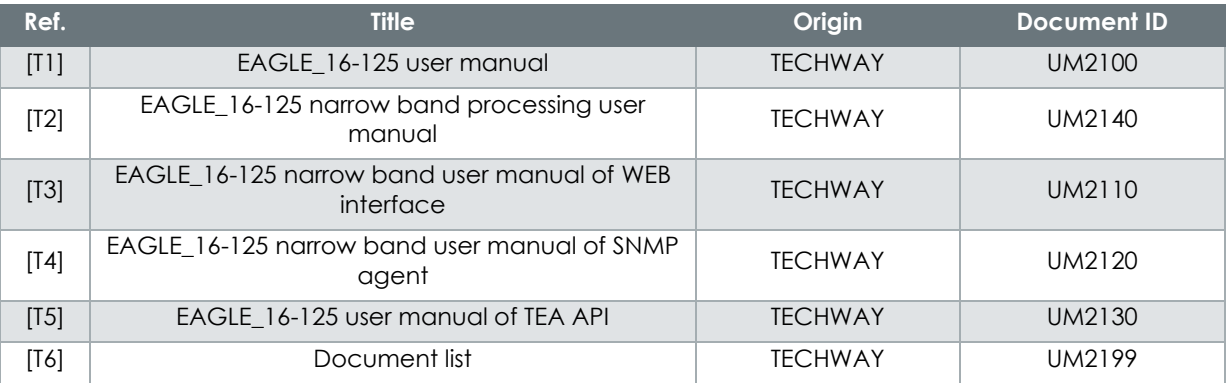

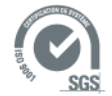

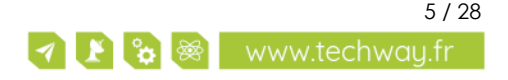

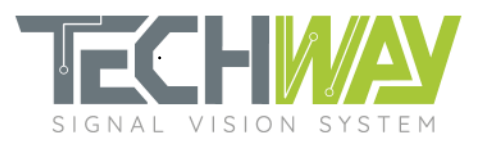

# <span id="page-5-0"></span>**2 WARNING**

INFORMATION AND FIGURES SUBJECT TO CHANGE WITHOUT PRIOR NOTICE.

USER ASSUMES ENTIRE RISK FOR THE USE OF THE PRODUCT.

TECHWAY SHALL NOT BE HELD LIABLE FOR ANY SYSTEM DAMAGE, DATA LOSS OR OTHER DAMAGES RESULTING FROM THE USE OR MISUSE OF THE PRODUCT.

# <span id="page-5-1"></span>**3 SCOPE OF DOCUMENT**

EAGLE\_16-125 allows users to tune its DDC to fit a wide range of applications.

Details on EAGLE\_16-125's narrow band processing can be found in EAGLE\_16-125's narrow band processing user manual [T1].

When configured with narrow band baseline **BL\_EAGLE\_VERTIGO\_FWx\_SWy**, EAGLE\_16-125's DDC looks like in *[Figure 1](#page-5-2)*.

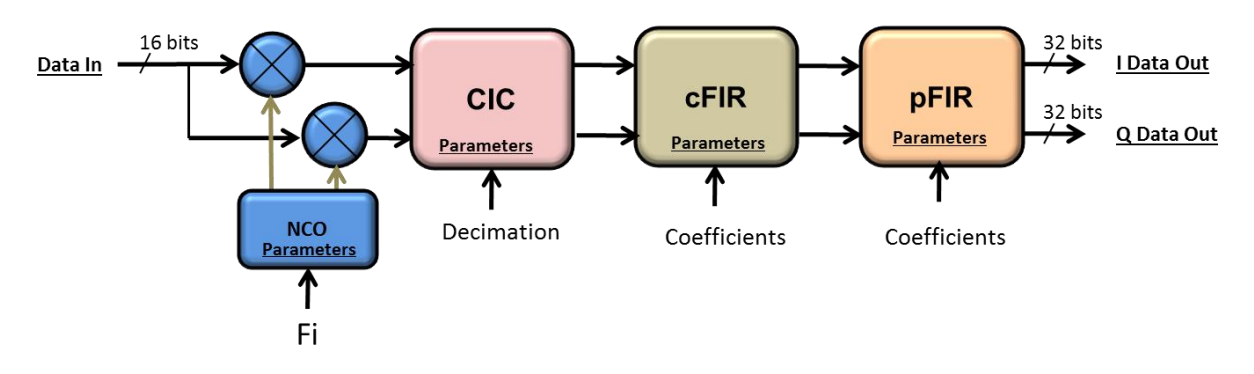

**Figure 1: EAGLE\_16-125 narrow band DDC**

<span id="page-5-2"></span>Here are the parameters which are customizable:

- DDS's central frequency
- CIC filter's decimation
- cFIR filter's frequency response
- pFIR filter's frequency response

This application note presents the filters' different roles and how to configure them to fit a specific need.

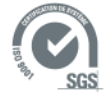

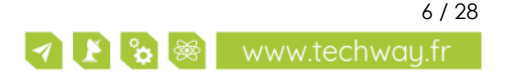

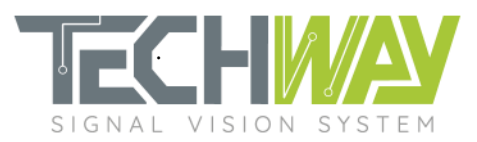

# <span id="page-6-0"></span>**4 DESIGNING EAGLE\_16-125 NARROW BAND DDC'S PROCESSING**

## <span id="page-6-1"></span>**4.1 DDC filtering specifications**

Through this application note, a filter will be designed. This filter will have the following specifications:

- Sample frequency (f<sub>s</sub>): 100 MHz
- Decimation: 420
- Pass-band ripple: 0.1 dB
- Cutoff frequency: 86 kHz
- Stop-band frequency: 120 kHz
- Stop-band attenuation: 100 dB

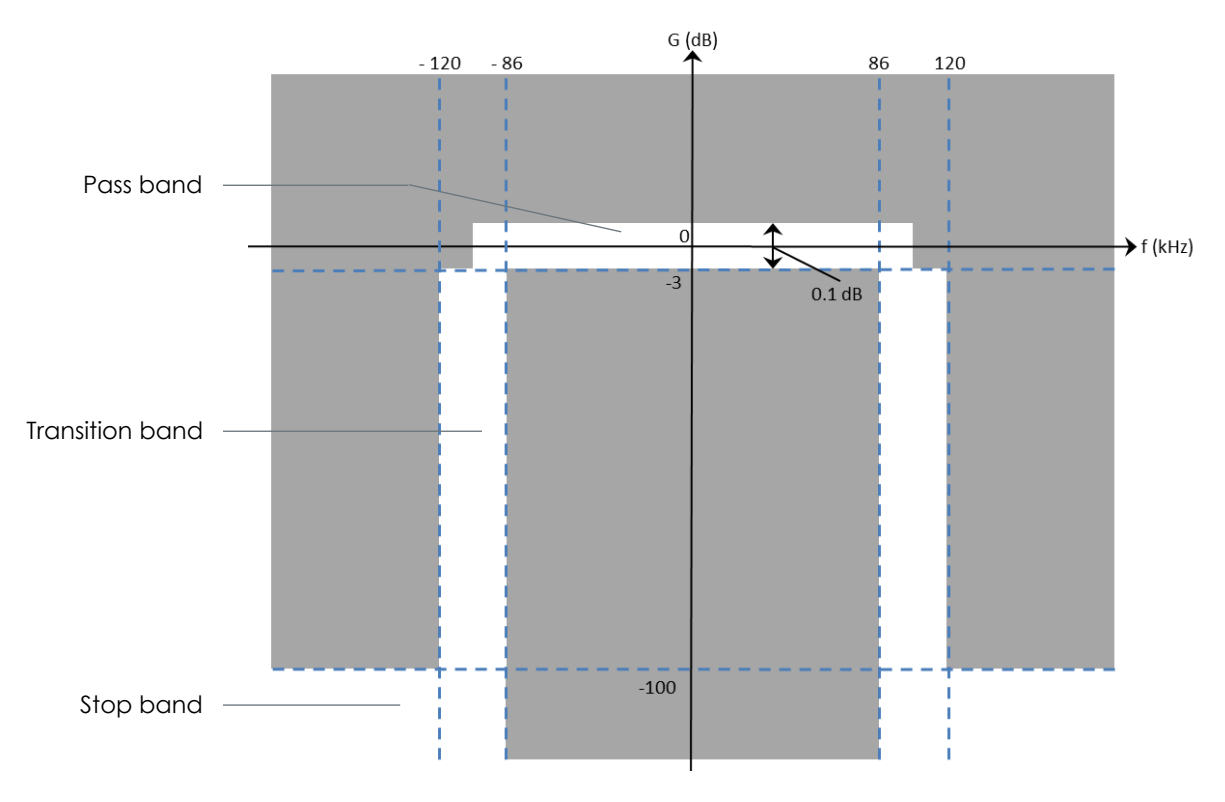

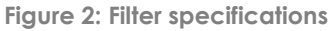

## <span id="page-6-4"></span><span id="page-6-2"></span>4.1.1 First stage: CIC filter

#### <span id="page-6-3"></span>4.1.1.1 CIC filter design

The CIC filter is the first part of the filtering stage of the DDC. Its role is to provide a low-pass-highdecimated frequency response.

The EAGLE\_16-125 CIC filter has the following fixed parameters:

- Number of stages: 5
- Differential delay: 1

The only parameter that can be configured is the decimation, which can go from 8 to 256.

In our example, as decimation factor of 420 is required, and cFIR and pFIR filters both have a decimation of 2, then the CIC filter has to be configured with a decimation factor of 105.

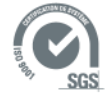

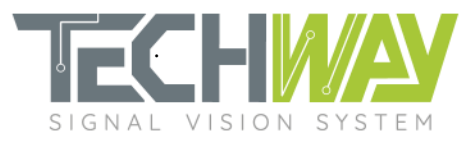

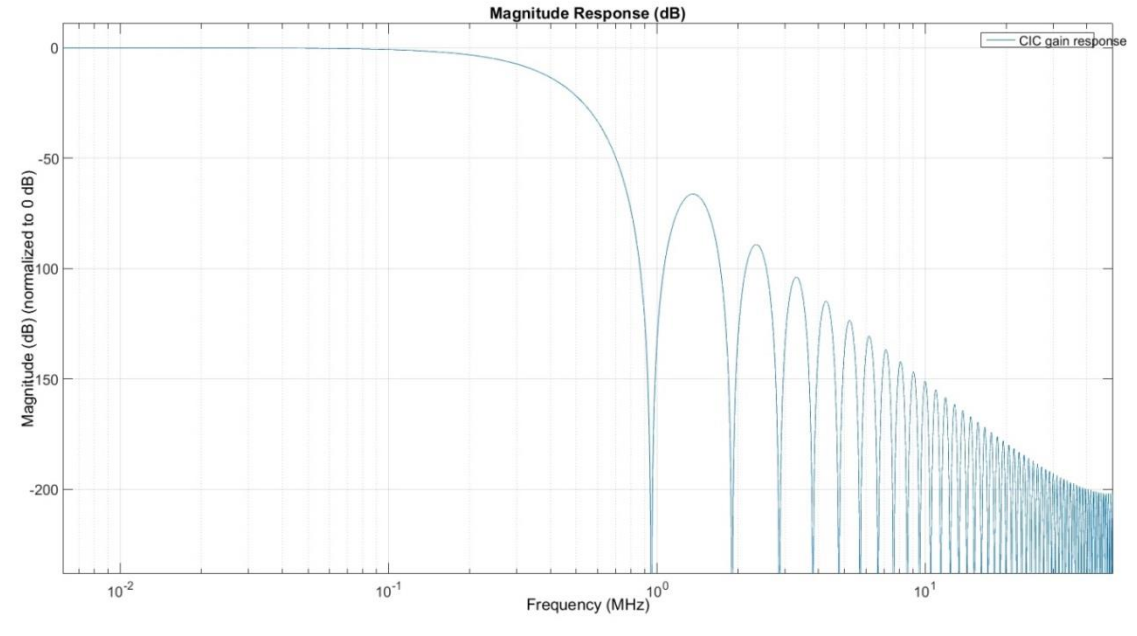

#### With these parameters, the CIC filter has the following frequency response:

**Figure 3: Gain Bode diagram of CIC filter**

<span id="page-7-0"></span>Although the CIC filter brings a high decimation and a low-pass frequency response, it has major drawbacks:

- First, the stop band ripple, which is above the -100 dB stop-band specification, will bring frequency aliases into the pass-band of the final filter if left as it is (*[Figure 3](#page-7-0)*).
- The second drawback is the pass-band droop. As the CIC has not a flat pass-band, the droop will degrade the pass-band of the final filter (*[Figure 4](#page-7-1)*).

To compensate these two points, the CIC filter is followed by a compensation filter: the cFIR filter.

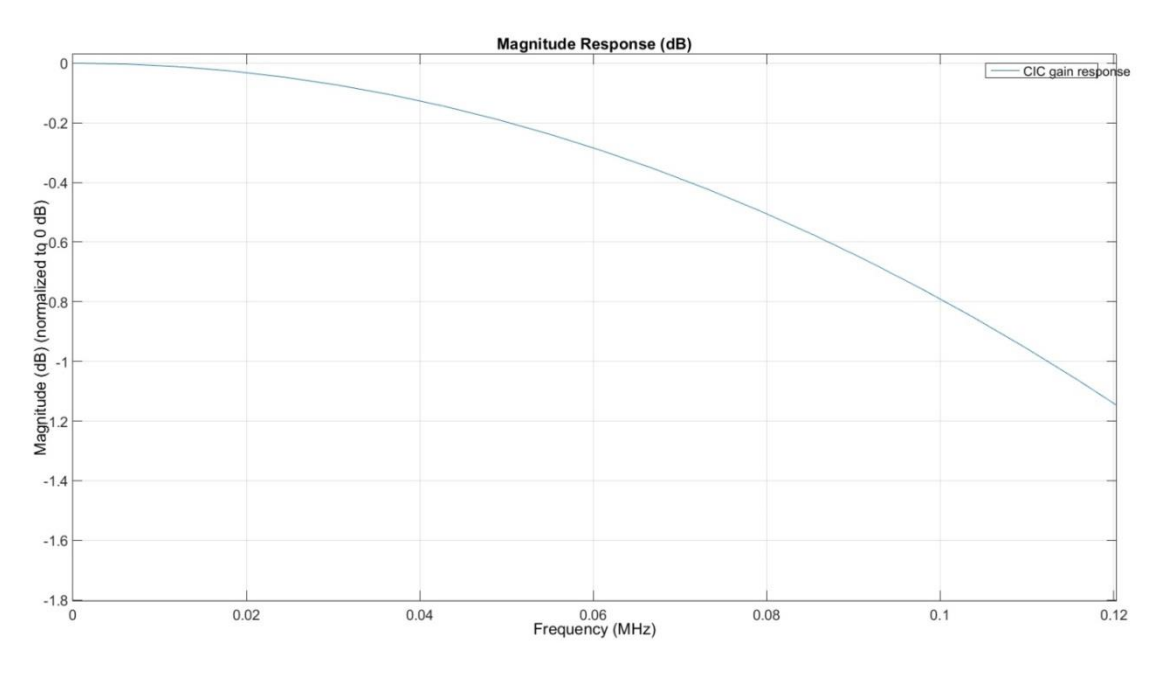

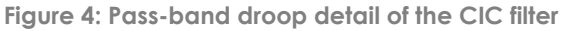

<span id="page-7-1"></span>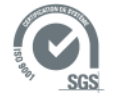

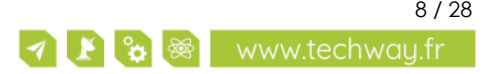

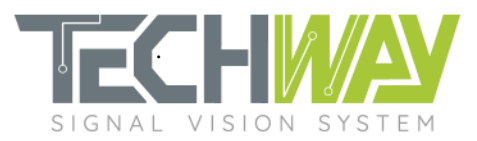

### <span id="page-8-0"></span>4.1.1.2 Decimation configuration

User only has to configure the desired total decimation of the DDC and the EAGLE\_16-125 will apply itself the correct decimation on the CIC filter. Configuration can be made either through the EAGLE\_16- 125 WEB interface (*[Figure 5](#page-8-4)*) or via an SNMP command (*[Figure 6](#page-8-3)*).

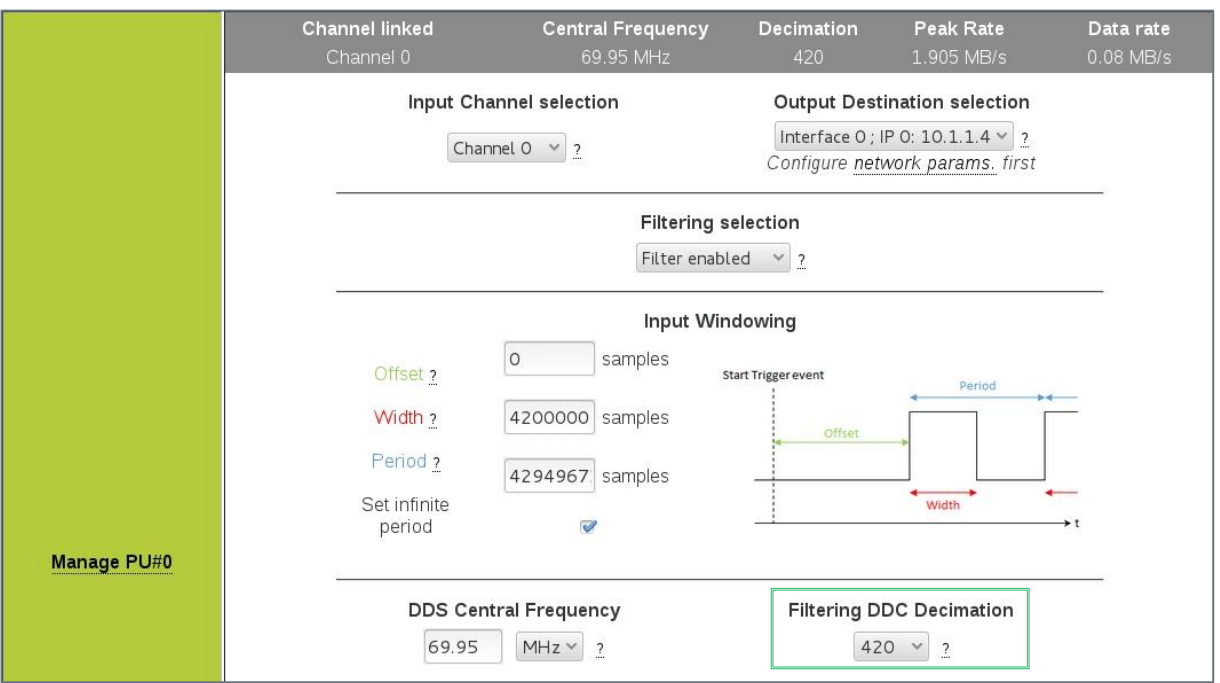

**Figure 5: DDC decimation configuration from the WEB interface**

<span id="page-8-4"></span>echo "DDC decimation setting" IP=192.168.0.253 pu\_num=0 decimation=420 snmpset -v 1 -r 0 -t 15 -c public \${IP} 1.3.6.1.4.1.35959.1.2.3.\${pu\_num}.7.0 i \${decimation}

<span id="page-8-3"></span>**Figure 6: SNMP command for DDC decimation setting**

#### **Note:**

It is important to configure the decimation factor prior to configure windowing **width**. Decimation factor value is used by EAGLE\_16-125 to calculate the real windowing width, which includes DDC filter's rise time, which depends on the decimation factor.

### <span id="page-8-1"></span>4.1.2 Second stage: cFIR filter

#### <span id="page-8-2"></span>4.1.2.1 cFIR filter design

The cFIR filter's (for compensation Finite Impulse Response filter) main role is to compensate the passband droop of the CIC filter. It narrows the bandwidth and increases the overall attenuation within transition band and stop-band regions of the final filter as well.

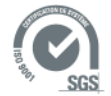

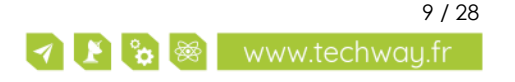

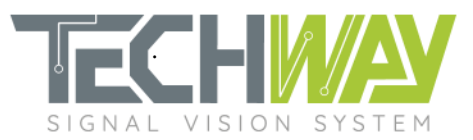

It is implemented as a decimate-by-2 26-taps symmetric FIR filter. Transition band roll-off of the cFIR filter does not have to be really steep, as this task will be handled by the pFIR filter. Meanwhile, it is essential that the cFIR filter's stop band starts before half of the CIC filter's sampling frequency so as to avoid frequency aliasing.

In our case, the CIC filter's output sampling frequency is:  $f_s/CIC$  decimation factor =>  $100e6/105 = 952380 Hz$ 

Then, cFIR filter's stop band shall starts before half of that value: 476 190 Hz. A good practice is to choose quarter of CIC filter's output sampling frequency, so (fs/CIC decimation factor)/4.

In order to obtain a final pass-band as flat as possible, care must be taken to create a cFIR filter with a minimum pass-band ripple.

Here are the chosen parameters for this example cFIR:

- Cutoff frequency:  $(f_s/105)/4 = 238$  kHz
- Pass-band ripple: 0.001 dB
- Stop-band attenuation: 100 dB

With these parameters, the cFIR has the following frequency response:

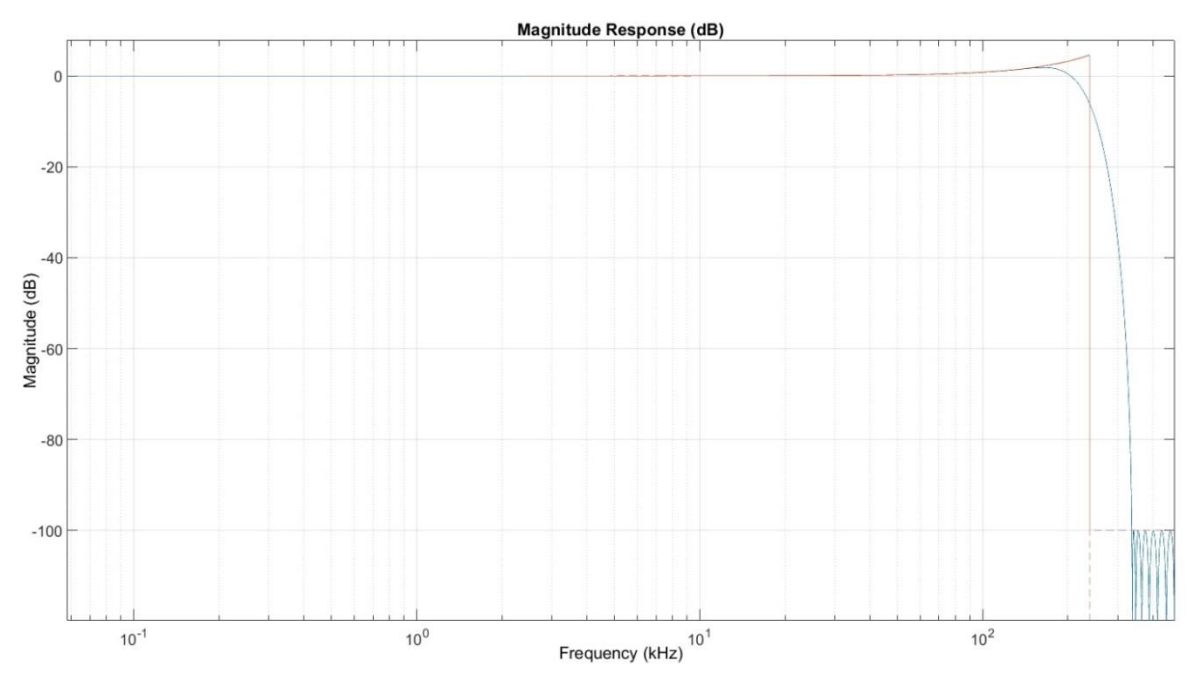

**Figure 7: Gain Bode diagram of cFIR filter**

<span id="page-9-0"></span>The frequency response of the cFIR filter is determined by a set of coefficients which are used by filter's multipliers. Coefficient set must be provided by user. Some tools like Matlab© can help you to determine or to generate a set of coefficient by giving them the parameters determined above.

If we take a close look at the droop compensation (*[Figure 8](#page-10-0)*), we can see that the pass-band is correctly flattened by the cFIR.

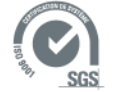

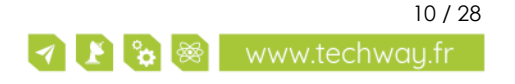

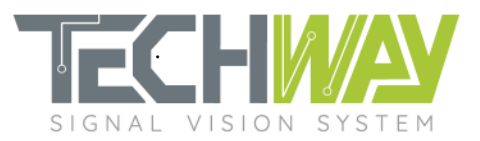

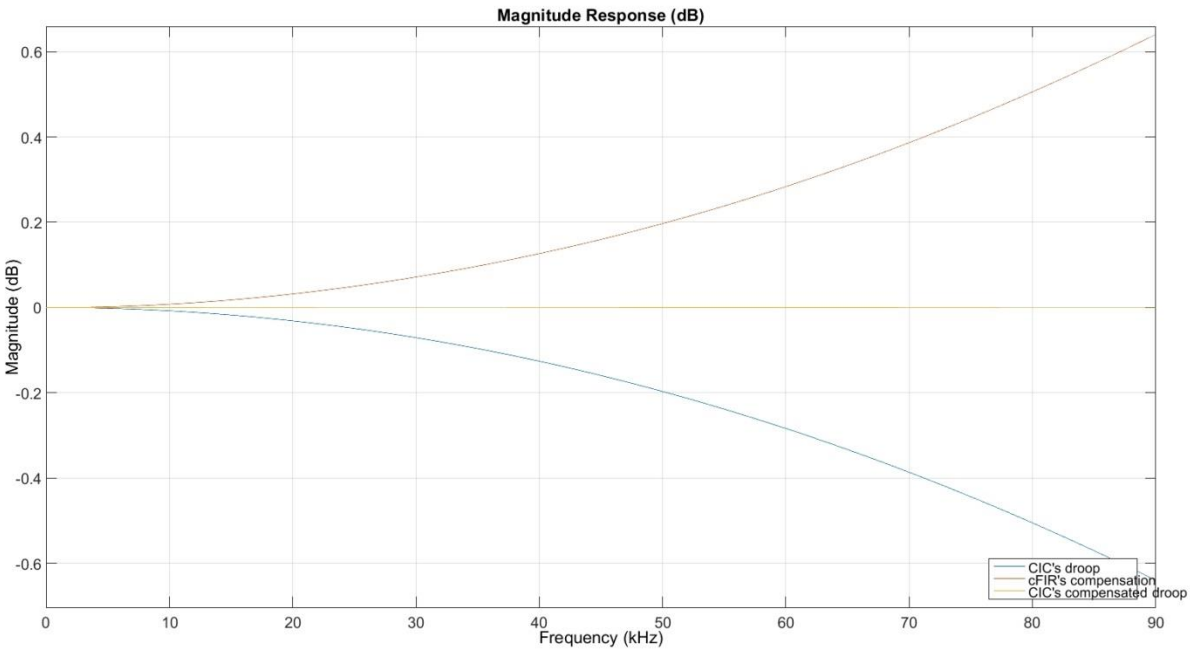

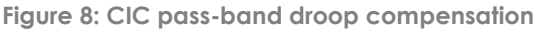

<span id="page-10-0"></span>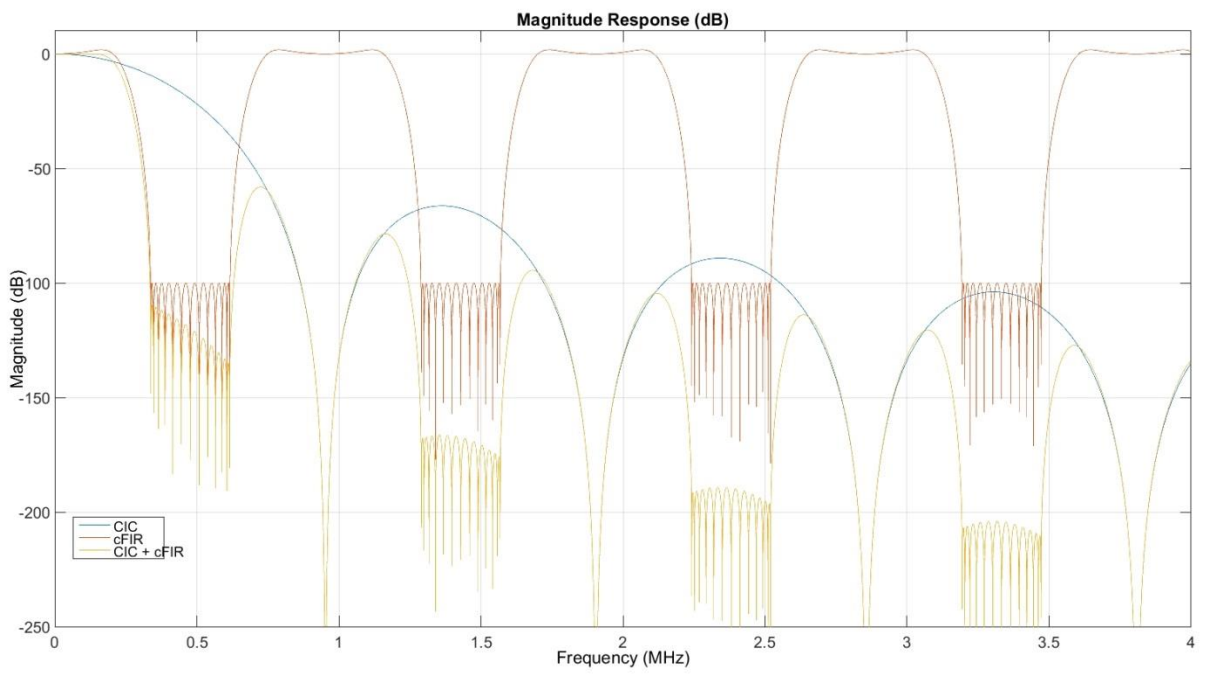

**Figure 9: Frequency response of CIC & cFIR combination**

<span id="page-10-1"></span>Taking a look at the resulting frequency response of the combination of the CIC and cFIR filters (*[Figure](#page-10-1)  [9](#page-10-1)*), we can verify that the cFIR filter attenuates the CIC stop band ripple lobes, and narrows the passband of the final filter.

Still, the three remaining lobes above -100 dB will create aliases within final filter bandwidth. That point will have to be corrected by the next and final filtering stage: the pFIR filter.

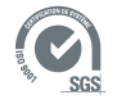

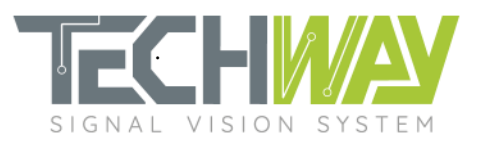

#### <span id="page-11-0"></span>4.1.2.2 cFIR configuration

Frequency response of cFIR filter must be adjusted by loading a custom coefficient set. This set can be loaded either through the WEB interface (*[Figure 10](#page-11-3)*) or by an SNMP command (*[Figure 11](#page-11-4)*). Coefficient sets have to be provided respecting Xilinx filter coefficient format with file extension ".coe" (see the *[APPENDIX](#page-19-0)* section at the end of this document).

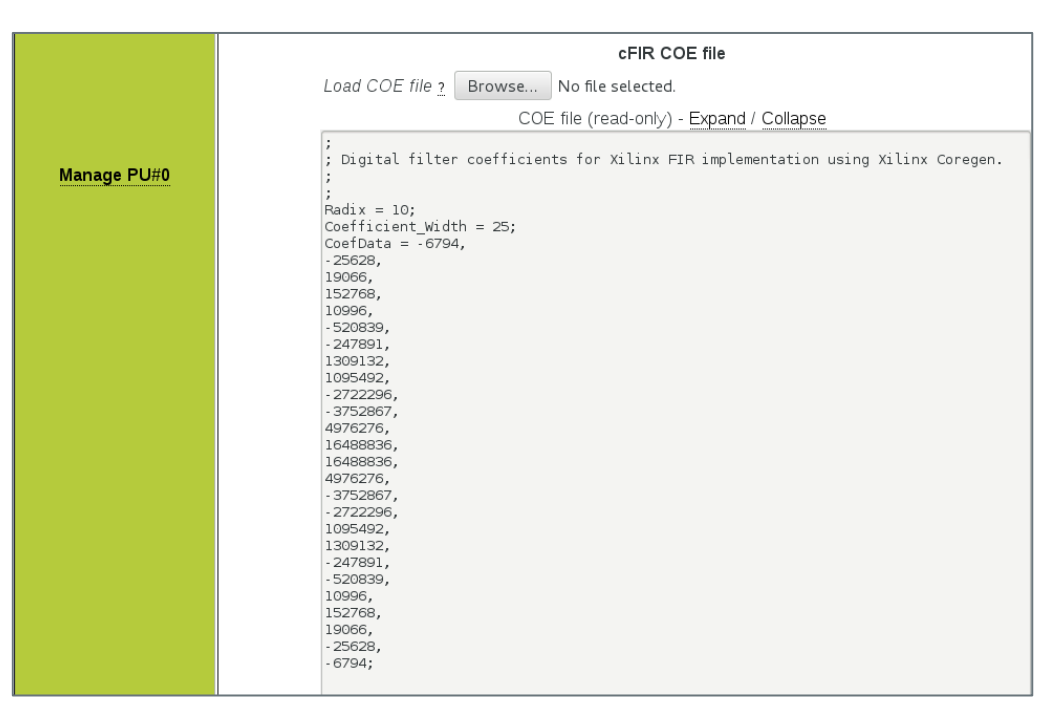

**Figure 10: cFIR's coefficient set loading through the WEB interface**

<span id="page-11-3"></span>echo "cFIR coefficient loading" IP=192.168.0.253 pu\_num=0 coefile=\$(cat ../EAGLE\_fs\_100\_MHz\_Decim\_420\_fc\_86\_kHz\_cFIR.coe) snmpset -v 1 -r 0 -t 15 -c public \${IP} 1.3.6.1.4.1.35959.1.2.3.\${pu\_num}.8.0 s "\$coefile"

<span id="page-11-4"></span>**Figure 11: SNMP commands for cFIR coefficient set loading**

#### <span id="page-11-1"></span>4.1.3 Third stage: pFIR filter

#### <span id="page-11-2"></span>4.1.3.1 pFIR filter design

The role of the pFIR filter is to realize a filtering to obtain the requested pass-band cutoff and stop-band attenuation. It is implemented as a decimate-by-2 63-taps symmetric FIR filter, which allows implementation of filters with pretty steep transition band roll-off.

Here are the chosen parameters for this example pFIR:

- Cutoff frequency: 89.5 kHz
- Pass-band ripple: 0.1 dB
- Stop band attenuation: 100 dB

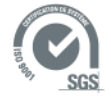

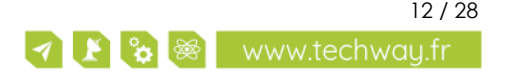

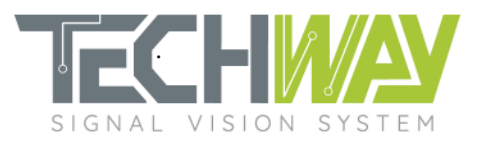

With these parameters, the pFIR has the following frequency response:

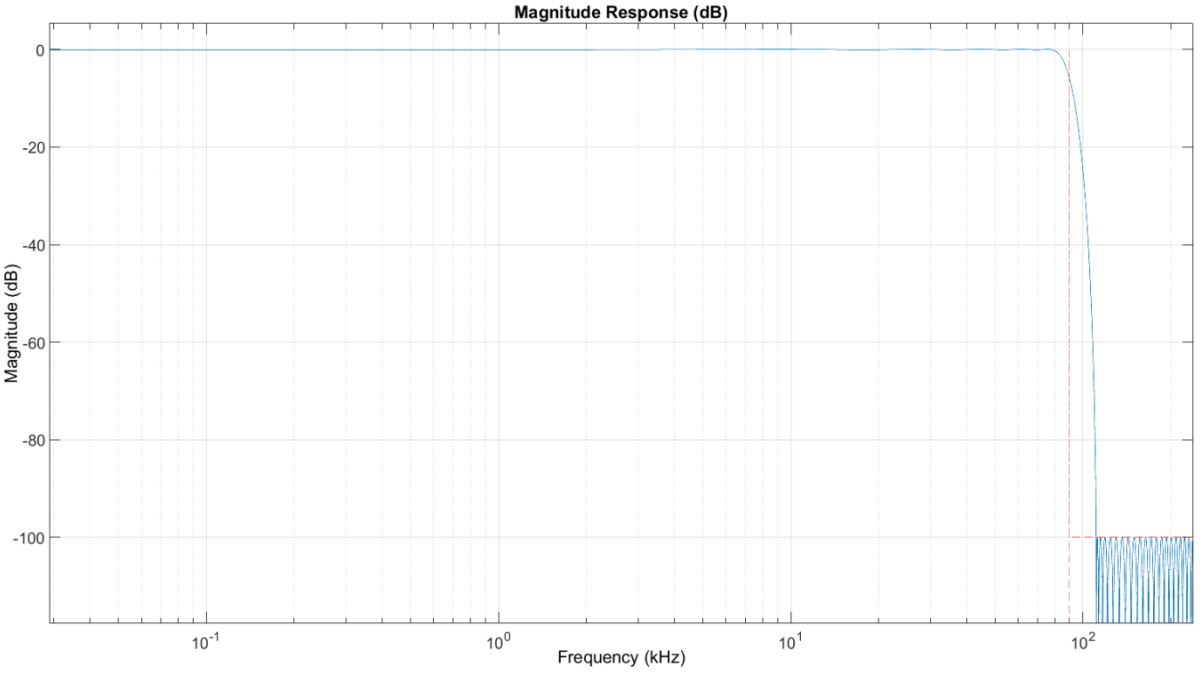

**Figure 12: pFIR filter gain Bode diagram**

<span id="page-12-0"></span>The frequency response of the pFIR filter is determined by a set of coefficients which are used by filter's multipliers. Coefficient set must be provided by user. Some tools like Matlab© can help you to determine or to generate a set of coefficient by giving them the parameters determined above.

A closer look at the pass-band ripple of the pFIR (*[Figure 13](#page-12-1)*) indicates, with the previous flat pass-band of CIC and cFIR combination, that the 0.1 dB ripple specification of the final filter will be fulfilled.

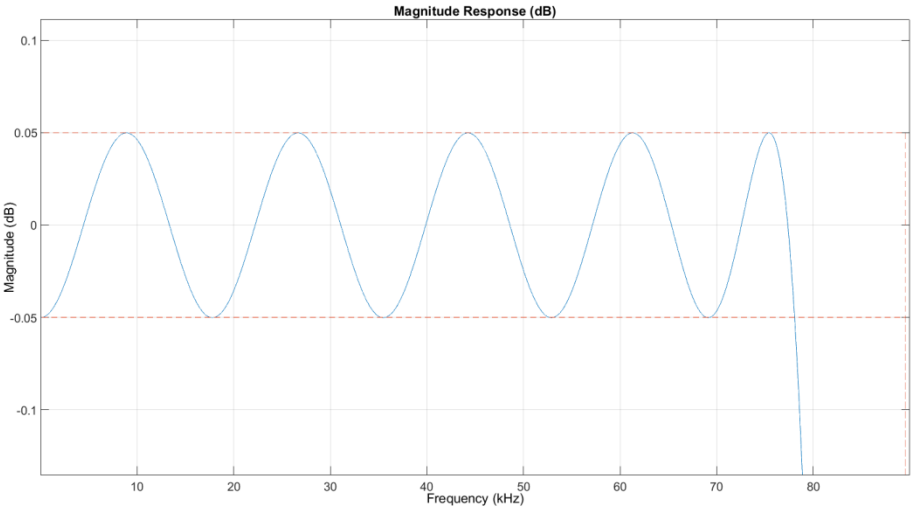

**Figure 13: pFIR pass-band ripple**

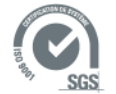

<span id="page-12-1"></span>Document date: December 7, 2020 13 / 28 Template ref.: TW-EN\_Garde\_M01 Document name: AN2100\_EAGLE\_16-125-VTG\_Narrow\_band\_processing\_setup\_r2.0

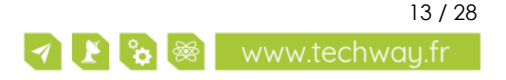

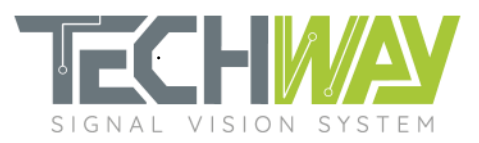

### <span id="page-13-0"></span>4.1.3.2 pFIR configuration

pFIR filter's frequency response can be adjusted by loading a custom coefficient set. This set can be loaded either through the WEB interface (in the exact same way than with the cFIR, see *[Figure 10](#page-11-3)*) or by an SNMP command (*[Figure 14](#page-13-1)*). Coefficient sets have to be provided respecting Xilinx filter coefficient format with file extension ".coe" (see the *[APPENDIX](#page-19-0)* section at the end of this document).

echo "pFIR coefficient loading"

IP=192.168.0.253

pu\_num=0

coefile=\$(cat ../EAGLE\_fs\_100\_MHz\_Decim\_420\_fc\_86\_kHz\_pFIR.coe) snmpset -v 1 -r 0 -t 15 -c public \${IP} 1.3.6.1.4.1.35959.1.2.3.\${pu\_num}.9.0 s "\$coefile"

<span id="page-13-1"></span>**Figure 14: SNMP commands example for pFIR coefficient file loading**

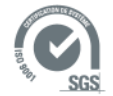

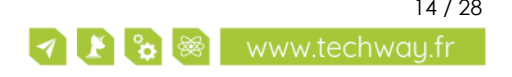

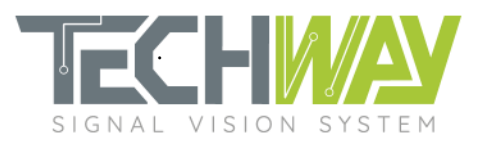

# <span id="page-14-0"></span>**5 COMPLETE DDC FILTER**

When combining CIC, cFIR & pFIR filters, the following gain bode diagram is obtained:

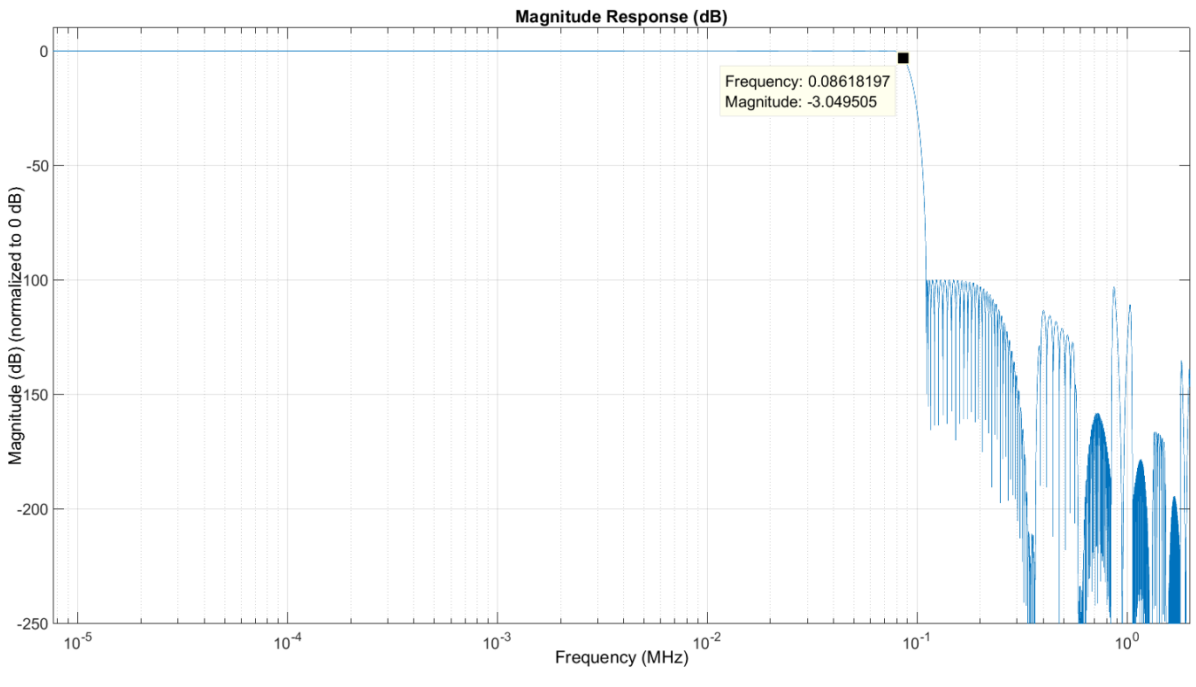

**Figure 15: DDC filter gain Bode diagram**

<span id="page-14-1"></span>We can see that the resulting cutoff frequency is at 86 kHz, and that the stop-band attenuation is at -100 dB (*[Figure 15](#page-14-1)*).

If we take a closer look at the pass-band (*[Figure 16](#page-14-2)*), we can see that the 0.1dB ripple requirement has been successfully met as well:

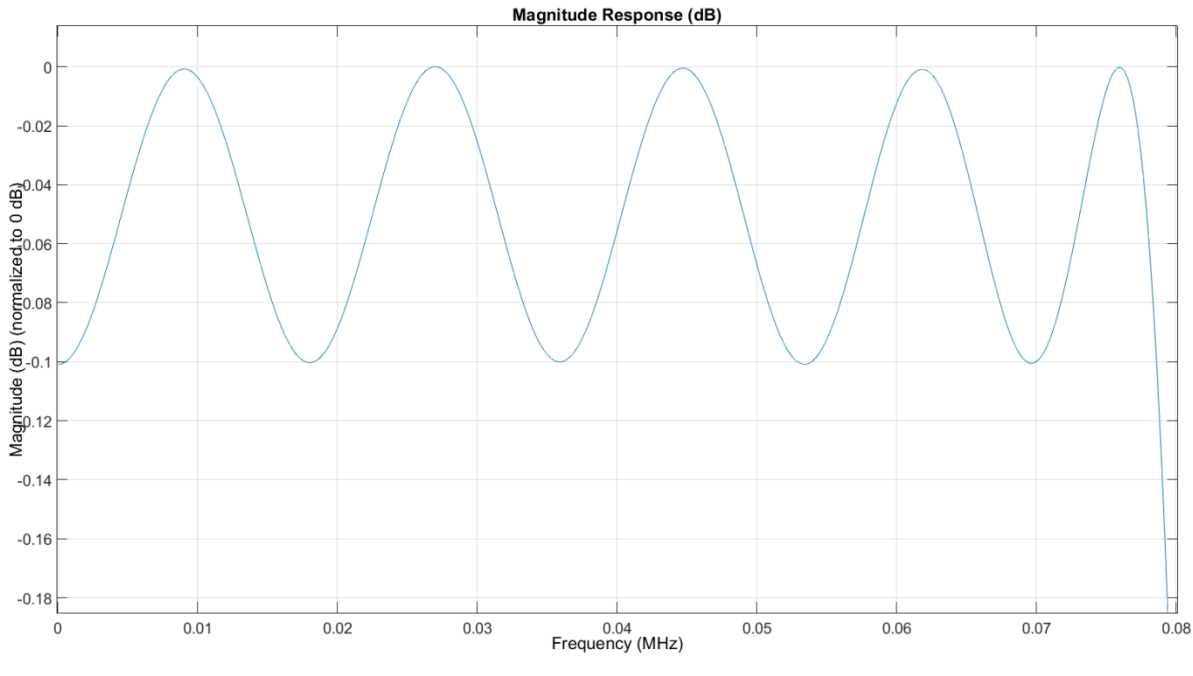

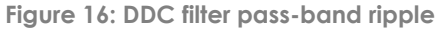

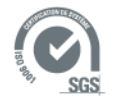

<span id="page-14-2"></span>Document date: December 7, 2020 15 / 28 Template ref.: TW-EN\_Garde\_M01 Document name: AN2100\_EAGLE\_16-125-VTG\_Narrow\_band\_processing\_setup\_r2.0

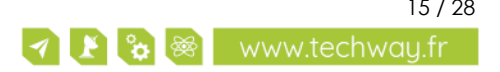

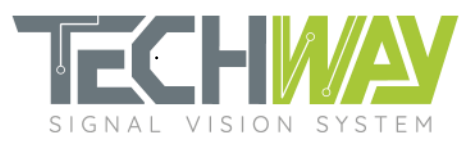

## <span id="page-15-0"></span>**6 DDC FILTERING FREQUENCY RESPONSE VERIFICATION**

To verify the frequency response of the previously designed filter, the EAGLE\_16-125 narrow band will be fed with a 70 MHz signal on analog input n°0. This input will be mapped to processing units 0 to 4 so as to each processing unit can treat a specific frequency range, each by using a different demodulation frequency. The sampling frequency will be 100 MHz.

We are going to see how to configure the EAGLE\_16-125 to do this verification.

## <span id="page-15-1"></span>**6.1 EAGLE\_16-125 configuration**

#### <span id="page-15-2"></span>6.1.1 Acquisition parameters

Acquisition parameters consist in several configurations:

- sampling clock frequency
- trigger edge and sampling clock (internal or external)
- trigger electrical standard

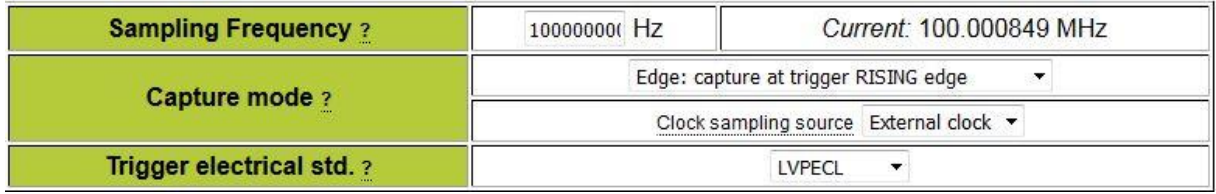

**Figure 17: Acquisition parameters**

#### <span id="page-15-5"></span>**Note:**

It is important to configure the sampling clock frequency **prior** to configure the DDS frequencies (*[Figure](#page-15-5)  [17](#page-15-5)*). Sampling clock frequency is used by EAGLE\_16-125 to calculate the configuration value which will be applied to the DDS.

#### <span id="page-15-3"></span>6.1.2 Filtering parameters

<span id="page-15-4"></span>In order to verify the filter's frequency response in one recording session, the five processing units are used simultaneously. On the five processing units (PU [0…4]), central frequencies of the DDS are set to observe filter attenuation at different frequencies (*[Table 2](#page-15-4)*).

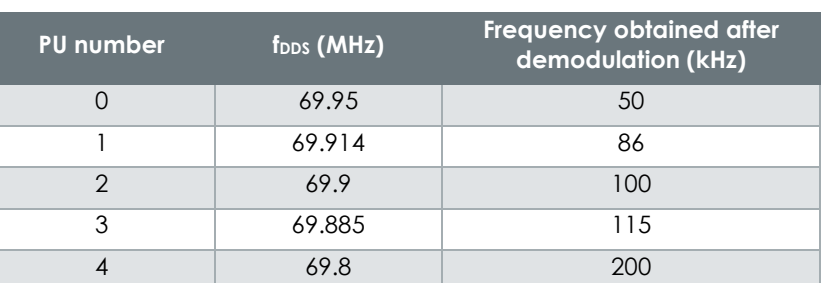

#### **Table 2: Central frequencies of the Processing Units' DDS**

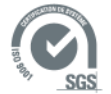

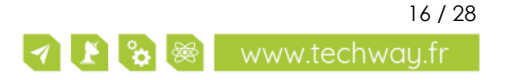

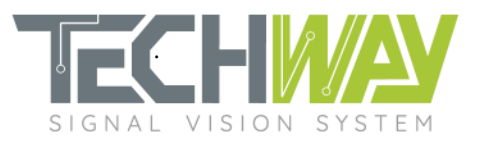

In order to have a descent FFT, widths of the windowing on the five processing units are set to get 10 000 I/Q complex output samples. We do not use any offset, and the period is set to infinity (*[Figure 18](#page-16-0)*).

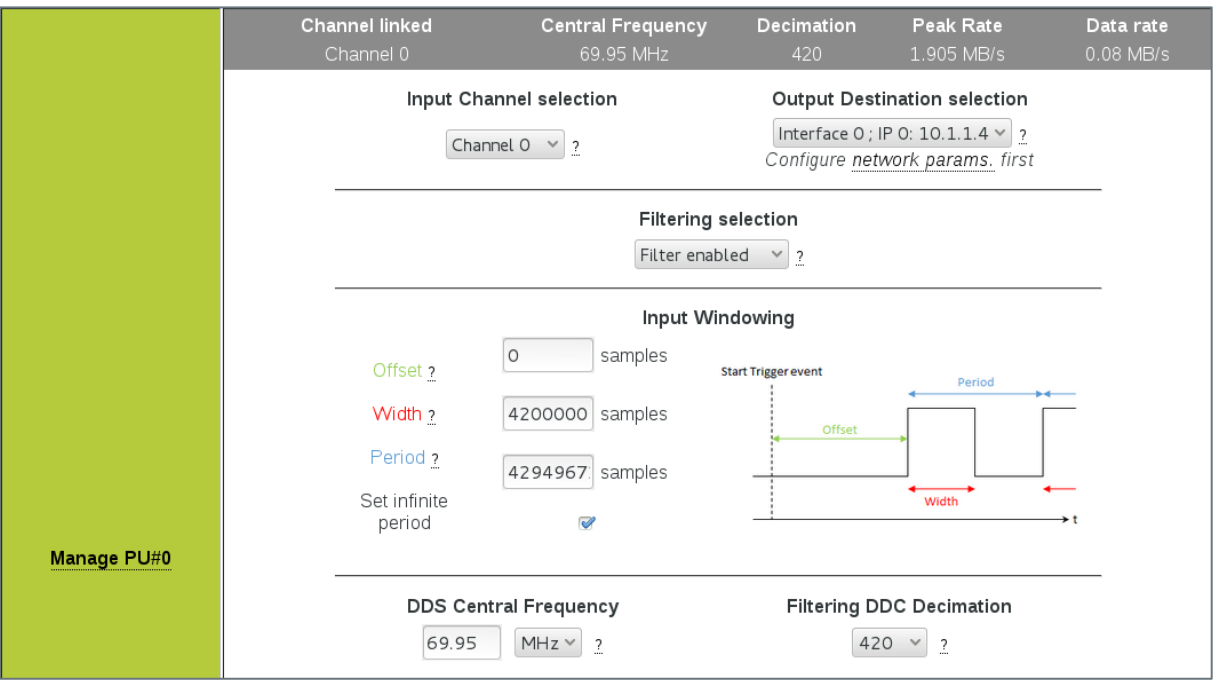

**Figure 18: Processing Unit (PU) number 0 configuration**

<span id="page-16-0"></span>Once the five processing units configured, user can check the filtering configuration on the summary configuration page (*[Figure 19](#page-16-1)*).

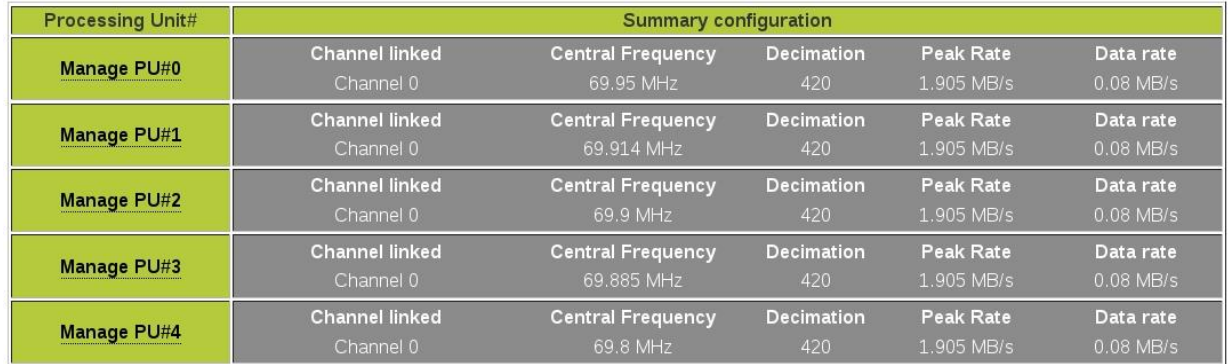

<span id="page-16-1"></span>**Figure 19: Configuration summary of the five processing units**

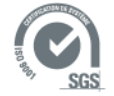

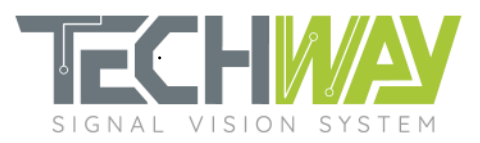

## <span id="page-17-0"></span>6.1.3 Network configuration

Do not forget to configure the network in order to correctly receive EAGLE\_16-125 data.

|                       | <b>IP and MAC Host Address</b> |                  |                                                                         |               |               |
|-----------------------|--------------------------------|------------------|-------------------------------------------------------------------------|---------------|---------------|
|                       |                                | IP<br><b>MAC</b> | $1$ 1<br>$\left\  \cdot \right\ $ . $1$<br>10<br>40: D8: 55: 16: B0: 20 |               |               |
| <b>IP</b> Interface 0 | Node#                          |                  | <b>IP/MAC Destination Addresses</b>                                     | <b>Active</b> | <b>Delete</b> |
|                       | #1                             | IP<br><b>MAC</b> | $10$ $1$ $1$ $1$ $1$<br>00:00:00:00:00:00                               | V             | F             |
|                       |                                |                  | Add new IP destination                                                  |               |               |

**Figure 20: Network configuration**

## <span id="page-17-2"></span><span id="page-17-1"></span>**6.2 Processing results**

With these configurations applied, the outputs of the five processing are recorded, the complex I/Q modulus spectrums calculated and plotted. Here are the results:

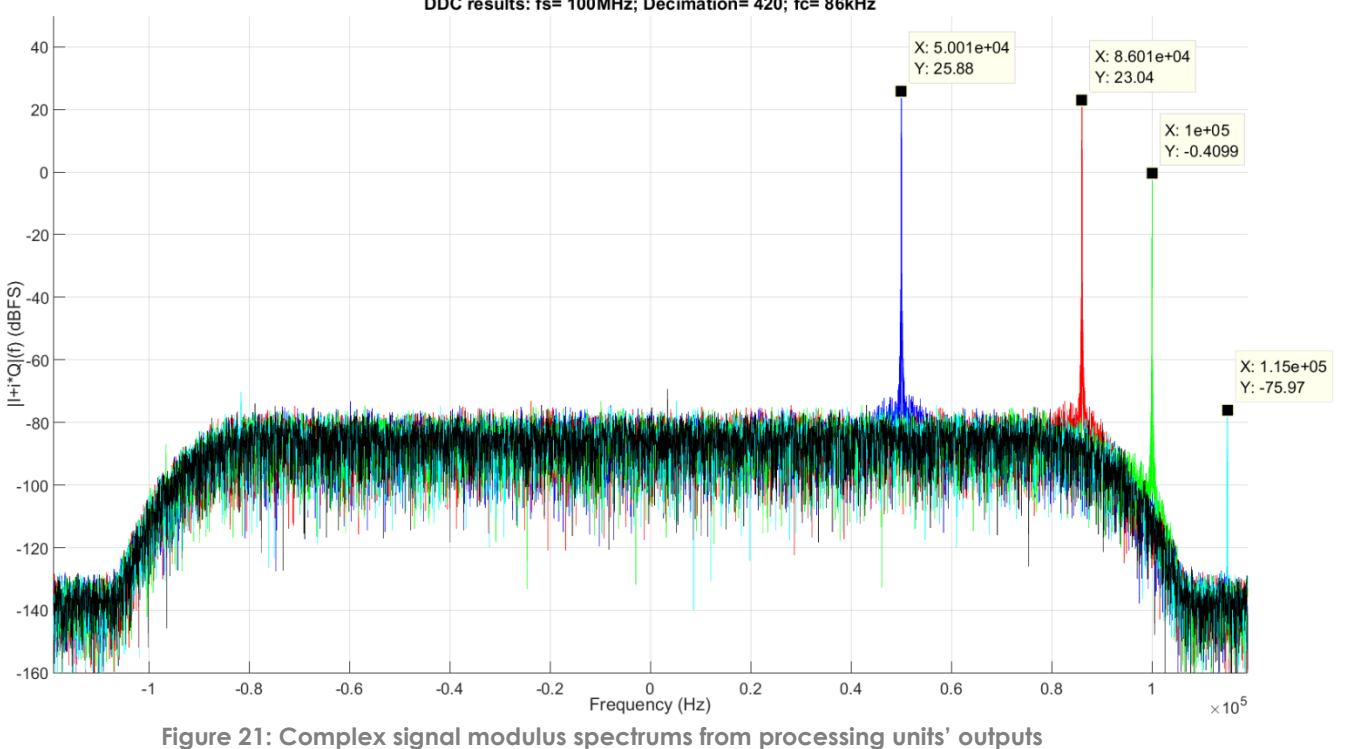

#### DDC results: fs= 100MHz; Decimation= 420; fc= 86kHz

<span id="page-17-3"></span>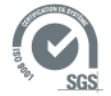

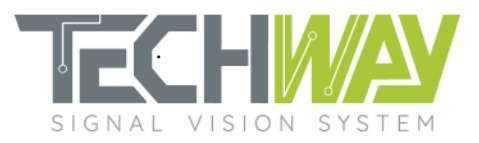

#### *[Table 3](#page-18-0)* explains the *[Figure 21](#page-17-3)* results.

<span id="page-18-0"></span>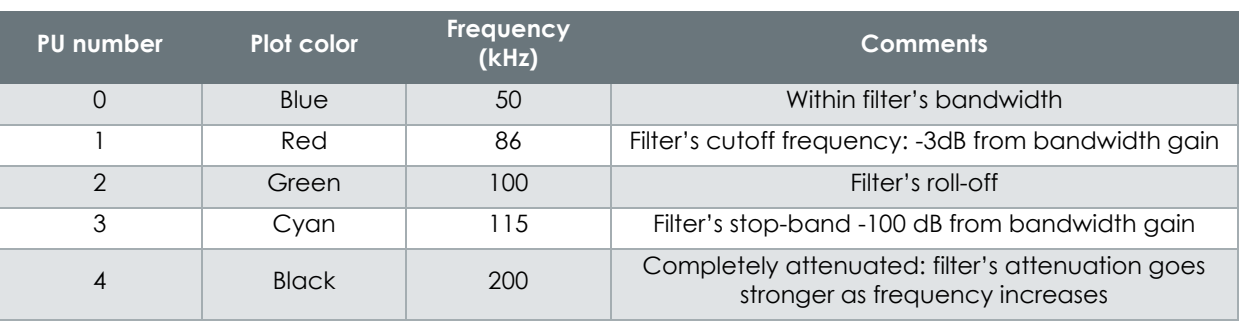

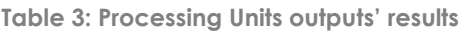

The designed filter fits the specification's needs.

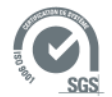

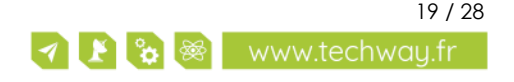

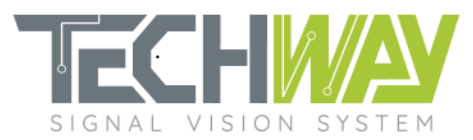

# <span id="page-19-0"></span>**7 APPENDIX**

### <span id="page-19-1"></span>**7.1 cFIR filter coefficient set coe file**

Here is the coe file used within this application note to configure the cFIR filter:

```
;
; Digital filter coefficients for Xilinx FIR implementation using Xilinx Coregen.
;
;
Radix = 10;Coefficient_Width = 25;
CoefData = -6794,
-25628,
19066,
152768,
10996,
-520839,
-247891,
1309132,
1095492,
-2722296,
-3752867,
4976276,
16488836,
16488836,
4976276,
-3752867,
-2722296,
1095492,
1309132,
-247891,
-520839,
10996,
152768,
```
19066, -25628, -6794;

## <span id="page-19-2"></span>**7.2 pFIR filter coefficient set coe file**

Here is the coe file used within this application note to configure the pFIR filter:

```
;
; Digital filter coefficients for Xilinx FIR implementation using Xilinx Coregen.
;
;
Radix = 10;Coefficient_Width = 25;
CoefData = 1394,
1382,
-8899,
-35117,
-60783,
-48806,
15695,
80723,
59080,
-59529,
-147405,
-59387,
154922,
```
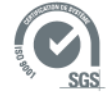

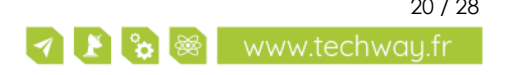

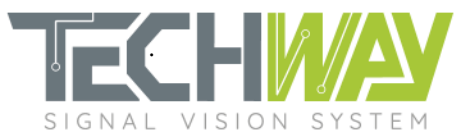

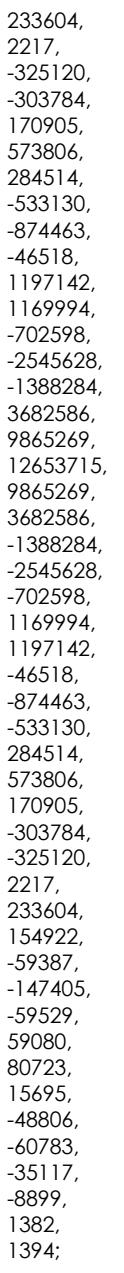

## <span id="page-20-0"></span>**7.3 SNMP configuration script**

#! /bin/sh

IP=\${1:-192.168.0.150}

#System Configuration echo "########################" echo " SYSTEM CONFIGURATION" echo "#########################" echo "Rack ID" snmpset -v 1 -r 0 -t 15 -c public \${IP} 1.3.6.1.4.1.35959.1.2.2.1.0 i 1

#Network configuration echo "#########################" echo " NETWORK CONFIGURATION"

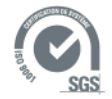

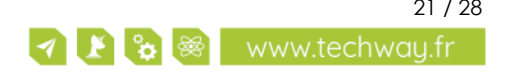

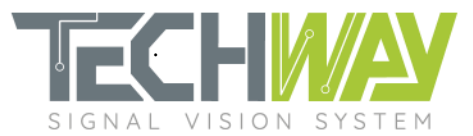

echo "#########################" echo "FPGA IP" snmpset -v 1 -r 0 -t 15 -c public \${IP} 1.3.6.1.4.1.35959.1.2.4.1.0 s "10.1.1.1" echo "IP Destination 0" snmpset -v 1 -r 0 -t 15 -c public \${IP} 1.3.6.1.4.1.35959.1.2.4.2.1.0 s "10.1.1.4"

#Acquisition Configuration echo "#############################" echo " ACQUISITION CONFIGURATION" echo "#############################"

echo "Sample frequency" snmpset -v 1 -r 0 -t 15 -c public \${IP} 1.3.6.1.4.1.35959.1.2.2.9.0 i 100000000 echo "Capture mode: Rising Edge trigger" snmpset -v 1 -r 0 -t 15 -c public \${IP} 1.3.6.1.4.1.35959.1.2.2.6.0 i 0 echo "Trigger Level: LVPECL" snmpset -v 1 -r 0 -t 15 -c public \${IP} 1.3.6.1.4.1.35959.1.2.2.7.0 i 1

#Processing configuration echo "###########################" echo " PROCESSING CONFIGURATION" echo "###########################"

echo "DDS frequencies"

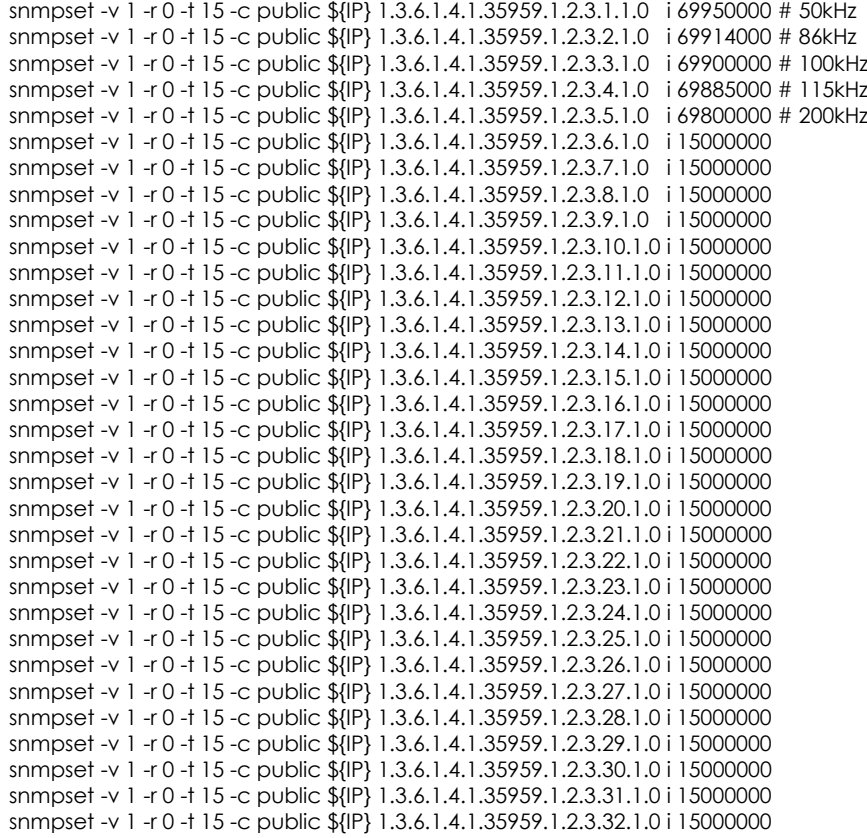

#### echo "Channel/PU mapping"

snmpset -v 1 -r 0 -t 15 -c public \${IP} 1.3.6.1.4.1.35959.1.2.3.1.6.0 i 0 # Analog input 0 snmpset -v 1 -r 0 -t 15 -c public \${IP} 1.3.6.1.4.1.35959.1.2.3.2.6.0 i 0 snmpset -v 1 -r 0 -t 15 -c public \${IP} 1.3.6.1.4.1.35959.1.2.3.3.6.0 i 0 snmpset -v 1 -r 0 -t 15 -c public \${IP} 1.3.6.1.4.1.35959.1.2.3.4.6.0 i 0 snmpset -v 1 -r 0 -t 15 -c public \${IP} 1.3.6.1.4.1.35959.1.2.3.5.6.0 i 0 snmpset -v 1 -r 0 -t 15 -c public \${IP} 1.3.6.1.4.1.35959.1.2.3.6.6.0 i 16 # 16 means OFF snmpset -v 1 -r 0 -t 15 -c public \${IP} 1.3.6.1.4.1.35959.1.2.3.7.6.0 i 16 snmpset -v 1 -r 0 -t 15 -c public \${IP} 1.3.6.1.4.1.35959.1.2.3.8.6.0 i 16 snmpset -v 1 -r 0 -t 15 -c public \${IP} 1.3.6.1.4.1.35959.1.2.3.9.6.0 i 16 snmpset -v 1 -r 0 -t 15 -c public \${IP} 1.3.6.1.4.1.35959.1.2.3.10.6.0 i 16

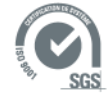

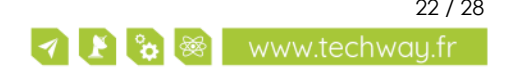

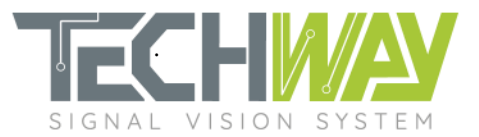

snmpset -v 1 -r 0 -t 15 -c public \${IP} 1.3.6.1.4.1.35959.1.2.3.11.6.0 i 16 snmpset -v 1 -r 0 -t 15 -c public \${IP} 1.3.6.1.4.1.35959.1.2.3.12.6.0 i 16 snmpset -v 1 -r 0 -t 15 -c public \${IP} 1.3.6.1.4.1.35959.1.2.3.13.6.0 i 16 snmpset -v 1 -r 0 -t 15 -c public \${IP} 1.3.6.1.4.1.35959.1.2.3.14.6.0 i 16 snmpset -v 1 -r 0 -t 15 -c public \${IP} 1.3.6.1.4.1.35959.1.2.3.15.6.0 i 16 snmpset -v 1 -r 0 -t 15 -c public \${IP} 1.3.6.1.4.1.35959.1.2.3.16.6.0 i 16 snmpset -v 1 -r 0 -t 15 -c public \${IP} 1.3.6.1.4.1.35959.1.2.3.17.6.0 i 16 snmpset -v 1 -r 0 -t 15 -c public \${IP} 1.3.6.1.4.1.35959.1.2.3.18.6.0 i 16 snmpset -v 1 -r 0 -t 15 -c public \${IP} 1.3.6.1.4.1.35959.1.2.3.19.6.0 i 16 snmpset -v 1 -r 0 -t 15 -c public \${IP} 1.3.6.1.4.1.35959.1.2.3.20.6.0 i 16 snmpset -v 1 -r 0 -t 15 -c public \${IP} 1.3.6.1.4.1.35959.1.2.3.21.6.0 i 16 snmpset -v 1 -r 0 -t 15 -c public \${IP} 1.3.6.1.4.1.35959.1.2.3.22.6.0 i 16 snmpset -v 1 -r 0 -t 15 -c public \${IP} 1.3.6.1.4.1.35959.1.2.3.23.6.0 i 16 snmpset -v 1 -r 0 -t 15 -c public \${IP} 1.3.6.1.4.1.35959.1.2.3.24.6.0 i 16 snmpset -v 1 -r 0 -t 15 -c public \${IP} 1.3.6.1.4.1.35959.1.2.3.25.6.0 i 16 snmpset -v 1 -r 0 -t 15 -c public \${IP} 1.3.6.1.4.1.35959.1.2.3.26.6.0 i 16 snmpset -v 1 -r 0 -t 15 -c public \${IP} 1.3.6.1.4.1.35959.1.2.3.27.6.0 i 16 snmpset -v 1 -r 0 -t 15 -c public \${IP} 1.3.6.1.4.1.35959.1.2.3.28.6.0 i 16 snmpset -v 1 -r 0 -t 15 -c public  $\{P\}$  1.3.6.1.4.1.35959.1.2.3.29.6.0 i 16 snmpset -v 1 -r 0 -t 15 -c public \${IP} 1.3.6.1.4.1.35959.1.2.3.30.6.0 i 16 snmpset -v 1 -r 0 -t 15 -c public \${IP} 1.3.6.1.4.1.35959.1.2.3.31.6.0 i 16 snmpset -v 1 -r 0 -t 15 -c public \${IP} 1.3.6.1.4.1.35959.1.2.3.32.6.0 i 16 #Filters configuration echo "###########################" echo " FILTERS CONFIGURATION" echo "###########################" for pu\_num in  $s$ (seq 1 1 5) ; do echo "DDC decimation setting" decimation=420 snmpset -v 1 -r 0 -t 15 -c public \${IP} 1.3.6.1.4.1.35959.1.2.3.\${pu\_num}.7.0 i \${decimation} echo "cFIR coefficient loading" coefile=\$(cat ../COE/EAGLE\_fs\_100\_MHz\_Decim\_420\_fc\_86\_kHz\_cFIR.coe) snmpset -v 1 -r 0 -t 15 -c public \${IP} 1.3.6.1.4.1.35959.1.2.3.\${pu\_num}.8.0 s "\$coefile" echo "pFIR coefficient loading" coefile=\$(cat ../COE/EAGLE\_fs\_100\_MHz\_Decim\_420\_fc\_86\_kHz\_pFIR.coe) snmpset -v 1 -r 0 -t 15 -c public \${IP} 1.3.6.1.4.1.35959.1.2.3.\${pu\_num}.9.0 s "\$coefile" done; # Windowing configuration echo "###########################" echo " WINDOWING CONFIGURATION" echo "###########################" for pu\_num in  $\frac{6}{2}$  (seq 1 1 5); do ###### BYPASS PARAMETER MUST BE SET BEFORE INPUT WINDOW ####### echo "ByPass" snmpset -v 1 -r 0 -t 15 -c public \${IP} 1.3.6.1.4.1.35959.1.2.3.\${pu\_num}.3.0 i 0 echo "Input Window" snmpset -v 1 -r 0 -t 15 -c public \${IP} 1.3.6.1.4.1.35959.1.2.3.\${pu\_num}.4.0 s "0 4200000 4294967295" echo "Output Destination" snmpset -v 1 -r 0 -t 15 -c public \${IP} 1.3.6.1.4.1.35959.1.2.3.\${pu\_num}.5.0 s "0 0" done;

### <span id="page-22-0"></span>**7.4 MATLAB design script**

```
clc; close all; clear all;
%% System parameters
fs = 100e6; % Sampling frequency
User Decim = 420; % CIC decimation factor
```
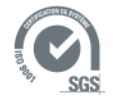

Document date: December 7, 2020 23 / 28 Template ref.: TW-FN\_Garde\_M01 Document name: AN2100\_EAGLE\_16-125-VTG\_Narrow\_band\_processing\_setup\_r2.0

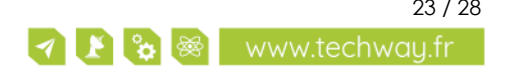

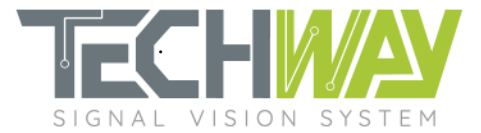

```
User pFIR Fc = 89.5e3; % Desired filter cutoff frequency
User pFIR Ripple = 0.1; % Bandpass ripple
%% Targeted .coe files paths
% cFIR's coe file write location
cFIR coe path = strcat('./coe/EAGLE fs ',\ldotsnum2str(fs/1e6),...
                       ' MHz Decim ', ...
                      num2str(User Decim),...
                      'fc',...
                      num2str(User_pFIR_Fc/1e3),...
                      ' kHz cFIR.coe');
% pFIR's coe file write location
pFIR coe path = strcat('./coe/EAGLE fs ',\ldotsnum2str(fs/1e6), ...
                      ' MHz Decim ', ...
                       num2str(User_Decim),...
                      ' fc',...
                      num2str(User_pFIR_Fc/1e3),...
                      ' kHz pFIR.coe');
%% CIC filter design
% Parameters
M CIC = User Decim/4; % Decimation factor
DD CIC = 1; \frac{1}{2} & Differential delay
DD\_CIC = 1; <br>Nsecs_CIC = 5; <br>8 Number of sections
% Design
hCIC = mfilt.cicdecim(M CIC,DD CIC,Nsecs CIC);
% Frequency response with normalized magnitude
hfvt circ = fvtool(hCIC, 'Fs', fs);
legend(hfvt cic, 'CIC gain response');
set(hfvt cic, 'Name', 'CIC Gain Bode diagram');
set(hfvt cic, 'ShowReference', 'off')
set(hfvt cic, 'NormalizeMagnitudeto1', 'on');
set(hfvt cic, 'FrequencyScale', 'Log');
%% CIC droop compensation FIR (cFIR) design
% Parameters
M cFIR = 2; \frac{1}{2} & Decimation factor
cFIR fcutoff = (fs/M CIC)/4; % Cutoff frequency @ 6dB (max.: (fs/M CIC)/4 to avoid
aliasing)
cFIR_Order = 25;<br>Abass = 0.001;<br>8 Pass band ma
Apass = 0.001; \frac{1}{8} Pass band maximum ripple
Astop = 100; <br> & Stop band attenuation
% Design
cFIR_Specs = fdesign.decimator(M_cFIR, 'ciccomp', DD_CIC, Nsecs_CIC,...
\ln f,fc,ap,ast', cFIR Order, cFIR fcutoff,...
Apass, Astop, fs/M CIC);
hcFIR = design(cFIR Specs, 'equiripple');
% Frequency response with normalized magnitude
hfvt cfir = fvtool(hcFIR, 'Fs', fs/M CIC);set(hfvt cfir, 'FrequencyScale', 'Log');
legend('cFIR gain response');
% Gain normalization for comparison with the cFIR filter
hNorm Gain = dfilt.scalar(1/gain(hCIC));
hCIC norm = cascade(hNorm Gain,hCIC);
```
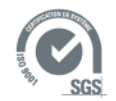

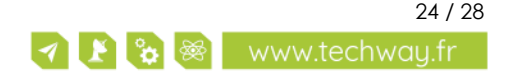

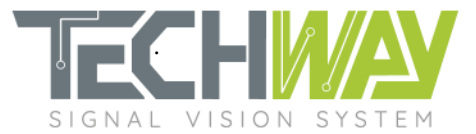

```
% Displaying CIC & cFIR combined response
hfvt_cic_cfir = fvtool(hCIC_norm, hcFIR, cascade(hCIC_norm, hcFIR), 'Fs', [fs 
fs/M CIC fs]);
legend(hfvt_cic_cfir, 'CIC', 'cFIR', 'CIC + cFIR');
set(hfvt_cic_cfir, 'ShowReference', 'off')
set(hfvt_cic_cfir, 'NumberofPoints', 65536)
set(hfvt_cic_cfir, 'FrequencyRange', 'Specify freq. vector');
fvector = linspace (0, 4e6, 65536);
set(hfvt cic cfir, 'FrequencyVector', fvector);
axes = get(hfvt cic cfir, 'CurrentAxes');
set(axes, 'YLim<sup>\overline{</sup>, \overline{(-250\ 101)};
% Displaying cFIR's compensation effect on CIC's droop
hfvt droop = fvtool(hCIC norm, hcFIR, cascade(hCIC_norm, hcFIR), 'Fs', [fs fs/M_CIC
fs]);
legend(hfvt_droop, 'CIC''s droop', 'cFIR''s compensation', 'CIC''s compensated 
droop');
set(hfvt_droop, 'ShowReference', 'off')
set(hfvt droop, 'NumberofPoints', 65536)
set(hfvt droop, 'FrequencyRange', 'Specify freq. vector');
fvector = linespace(0, User_pFIR_Fc, 65536);set(hfvt droop, 'FrequencyVector', fvector);
%% pFIR design
% Parameters
M_{p}FIR = 2; \frac{1}{2} externation factor
pFIR_Fc = User_pFIR_Fc; % Cutoff frequency @ 6dB
pFIR Order = 60; \frac{1}{2} \frac{1}{2} Filter order
Apass = User_pFIR_Ripple; % Pass band maximum ripple
Astop = 100; \frac{1}{2} \frac{1}{2} \frac{1}{2} \frac{1}{2} stop band attenuation
% Design
pFIR_Specs = fdesign.decimator(M_pFIR, 'Lowpass','n,fc,ap,ast', pFIR_Order, 
pFIR Fc, Apass, Astop, fs/(M_CIC*M_cFIR));
hpFIR = design(pFIR Specs, 'equiripple');
% Frequency response with normalized magnitude
hfvt pfir = fvtool(hpFIR, 'Fs', fs/(M_CIC*M_cFIR));
% set(hfvt_pfir, 'FrequencyScale', 'Log');
legend('pFIR gain response');
%% Bit-true modelisation of the complete filter with truncatures
% Successive filters' bit widths
BitCicIn = 17; % CIC input width
BitcFirIn = 17; % cFIR input width
BitpFirIn = 24; % pFIR input width
BitpFirTruncOut = 32; % pFIR output width
% CIC Bit-true modelisation with truncatures
% CIC filter design
set(hCIC, 'InputWordLength', BitCicIn, ...
           'InputFracLength',0,...
           'FilterInternals','FullPrecision');
BitCicOut = hCIC.OutputWordLength;
% Fixed-point CIC output truncature
hCICtrunc = dfilt.scalar(2^(BitcFirIn-BitCicOut));
set(hCICtrunc, 'Arithmetic', 'fixed',...
                'InputWordLength', BitCicOut,...
               'InputFracLength', 0, ...
                 'OutputMode', 'SpecifyPrecision',...
```
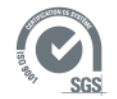

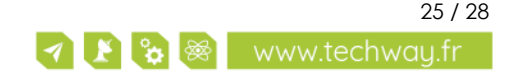

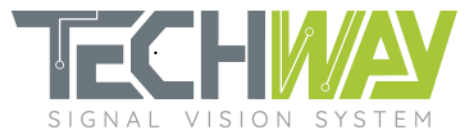

```
'OutputWordLength', BitcFirIn, ...
               'OutputFracLength', 0, ...
                'RoundMode', 'round');
%% cFIR Bit-true modelisation 
% cFIR parameters
BitcFirCoef = 25; 
% cFIR filter design
set(hcFIR, 'Arithmetic', 'fixed',...
            'InputWordLength', BitcFirIn,...
'InputFracLength', 0, ...
 'CoeffWordLength', BitcFirCoef,...
            'FilterInternals','FullPrecision');
% Filter's coefficients written to .coe file
set2int(hcFIR, 25);
FirCoef2XilinxCoe(hcFIR.Numerator, 25, cFIR_coe_path);
% cFIR truncature
BitcFirOut = hcFIR.OutputWordLength;
BitcFirFracOut = hcFIR.OutputFracLength;
hcFIRtrunc = dfilt.scalar(2^(BitpFirIn-(BitcFirOut-BitcFirFracOut)));
set(hcFIRtrunc, 'Arithmetic', 'fixed',...
                 'InputWordLength', BitcFirOut,...
                 'InputFracLength', BitcFirFracOut,...
                 'OutputMode', 'SpecifyPrecision',...
'OutputWordLength', BitpFirIn, ...
'OutputFracLength', 0, ...
                 'RoundMode', 'round');
%% pFIR Bit-true modelisation
% pFIR parameters
BitpFirCoef = 25;
% pFIR filter design
set(hpFIR, 'Arithmetic', 'fixed',...
            'InputWordLength', BitpFirIn,...
'InputFracLength', 0, ...
 'CoeffWordLength', BitpFirCoef,...
            'FilterInternals','FullPrecision');
% Filter's coefficients written to .coe file
set2int(hpFIR, 25);
FirCoef2XilinxCoe(hpFIR.Numerator, 25, pFIR coe path);
% pFIR truncature
BitpFirOut = hprIR.OutputBitpFirFracOut = hpFIR.OutputFracLength;
hpFIRtrunc = dfilt.scalar(2^(BitpFirTruncOut-(BitpFirOut-BitpFirFracOut)));
set(hpFIRtrunc, 'Arithmetic', 'fixed',...
                 'InputWordLength', BitpFirOut,...
                 'InputFracLength', hpFIR.OutputFracLength,...
                 'OutputMode', 'SpecifyPrecision',...
                 'OutputWordLength', BitpFirTruncOut,...
                'OutputFracLength', 0, ...
                 'RoundMode', 'round');
%% Fixed-point complete FM filter
```

```
% FM filter static gain calculation
```
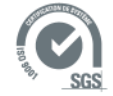

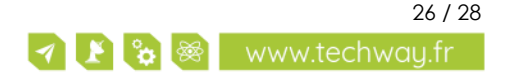

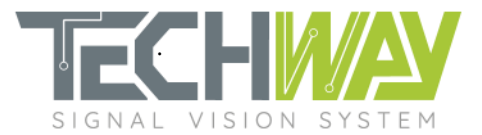

```
% CIC gain
CIC_static_gain = 20*log10(gain(hCIC));
% CIC truncature gain
CIC trunc gain = 20*log10(2^{\circ}) (hCICtrunc.OutputWordLength-
hCICtrunc.OutputFracLength)/2^(hCIC.OutputWordLength-hCIC.OutputFracLength));
% cFIR gain
f = 1inspace(0,38e3,10);
cFIR gain = 20*log10(abs(freqz(hcFIR, [0 2*pi*f/fs]]));
cFIR static gain = cFIR gain(1);
% cFIR truncature gain
cFIR_trunc_gain = 20*log10(2^(hcFIRtrunc.OutputWordLength-
hcFIRtrunc.OutputFracLength)/2^(hcFIR.OutputWordLength-hcFIR.OutputFracLength));
% pFIR gain
f = 1inspace(0,10e3,1e6);
pFIR_gain = 20 * log10 (abs (freqz (hpFIR, [0 2*pi * f/fs])));pFIR_static_gain = mean(pFIR_gain(2:end));
% pFIR truncature gain
pFIR trunc qain = 20*log10(2^{\circ}) (hpFIRtrunc.OutputWordLength-
hpFIRtrunc.OutputFracLength)/2^(hpFIR.OutputWordLength-hpFIR.OutputFracLength));
% FM filter static gain calculation
FM filter static gain = CIC static gain + CIC trunc gain +...
                        cFIR static gain + cFIR trunc gain +...
                        pFIR_static_gain + pFIR_trunc_gain;
hFM fi Filter = cascade(hCIC, hCICtrunc, hcFIR, hcFIRtrunc, hpFIR, hpFIRtrunc);
hfvt fm filter = fvtool(hFM fi Filter, 'Fs', fs);
set(hfvt fm filter, 'NumberofPoints', 262144)
set(hfvt fm filter, 'NormalizeMagnitudeto1', 'on');
hfvt_fm_filter = fvtool(hFM_fi_Filter, 'Fs', fs);
legend(hfvt fm filter, 'Complete filter gain response');
set(hfvt fm filter, 'ShowReference', 'off')
set(hfvt fm filter, 'NumberofPoints', 262144)
set(hfvt fm filter, 'FrequencyRange', 'Specify freq. vector');
fvector = linespace(0, 2e6, 262144);set(hfvt fm filter, 'FrequencyVector', fvector);
set(hfvt fm filter, 'NormalizeMagnitudeto1', 'on');
axes = qet(hfvt fm filter, 'CurrentAxes');
set(hfvt fm_filter, 'FrequencyScale', 'Log');
set(axes, 'YLim', [-250 10]);
```
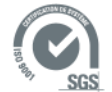

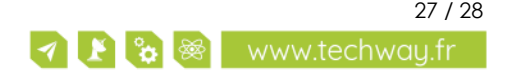

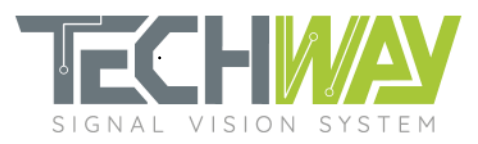

# <span id="page-27-0"></span>**8 SUPPORT INFORMATION**

Should you have any questions or support requests, please feel free to contact TECHWAY.

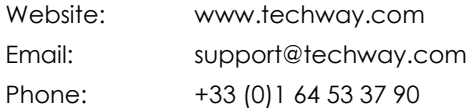

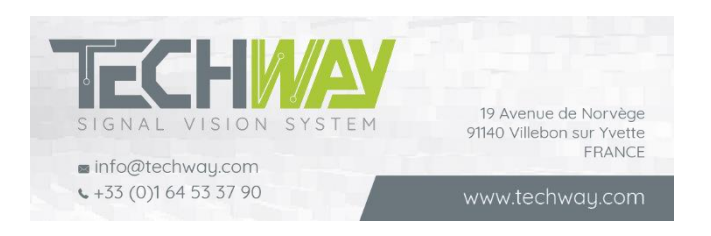

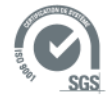

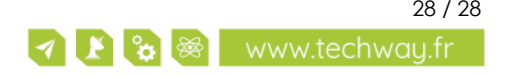